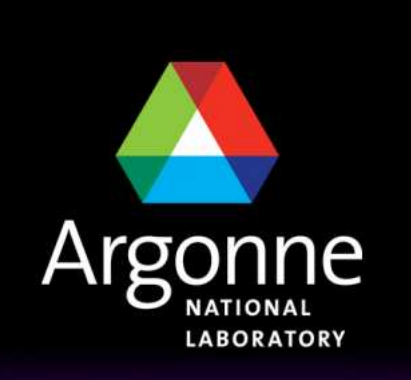

... for a brighter future

**TRANSIMS Training Course at TRACC**

**Transportation Research and Analysis Computing Center**

# **Part 2**

#### **Modeling of Street andTransit Networks in TRANSIMS**

**Dr.-Ing. Hubert Ley**Transportation Research and Analysis Computing Center

Last Updated: April 21, 2008

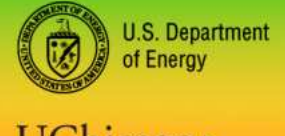

UChicago > Argonne<sub>uc</sub>

A U.S. Department of Energy laboratory managed by UChicago Argonne, LLC

#### **Contents**

- $\mathcal{L}(\mathcal{A})$ Introduction
- $\mathcal{L}^{\text{max}}$ Summary
- $\mathcal{L}^{\mathcal{A}}$ Description of TransimsNet
- Description of IntControl
- **TRANSIMS Network Tables in Detail**
- **Typical Data Sources**
- $\mathcal{L}^{\text{max}}$ Recap of a Typical Network Conversion Procedure

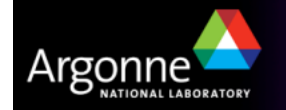

#### **Introduction**

- T The TRANSIMS Transportation Network provides detailed information for the router and the microsimulator about:
	- **Streets**
	- Lanes
	- **Intersections**
	- **Connectivity**
	- **Signals**
	- Parking
	- –Transit Stops
	- Transit Routes
	- Land Use Activity Data

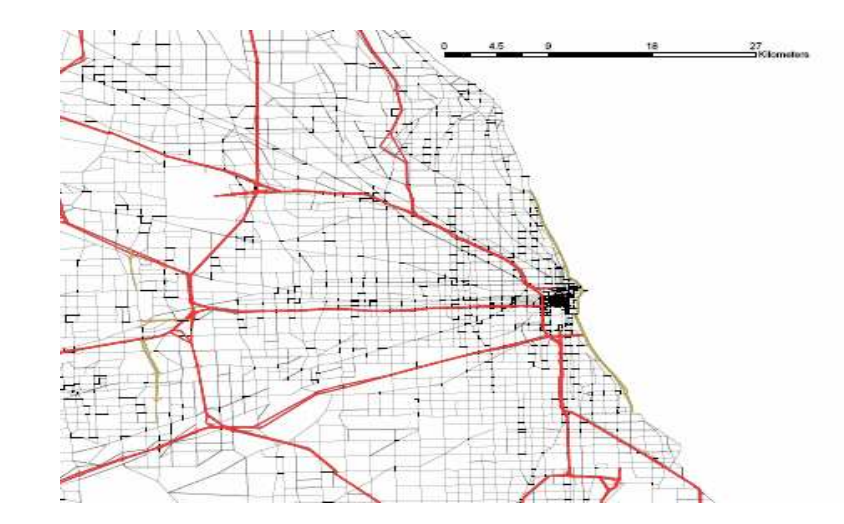

- **Major TRANSIMS Network Tables** 
	- Node Table
	- Link Table
	- Pocket Lane Table
	- –Parking Table
	- –Activity Locations Table
	- Process Links Table
	- Transit Stops Table
	- –Lane Connectivity Table
	- –Signals and Phases
	- Unsignalized Nodes

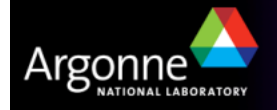

TRANSIMS Training Course at TRACC

- T TransimsNet converts typically available road network tables into a much more detailed network for use in TRANSIMS
- **Input tables for TransimsNet are** 
	- Nodes Table
		- Node identifiers
		- The x and y coordinates in UTM meters (with an optional z)
	- Links Table
		- Links are identified by the start and end node identifiers
		- Length of the link (in meters)
		- Number of lanes in both directions (meters per second)
		- Speed limits in both directions (meters per second)
		- Link capacities in both directions (vehicles per hour and link)
		- Facility types in form of typical strings (MAJOR, MINOR, etc)
		- Vehicle types separated by "/" characters
		- Toll cost fields

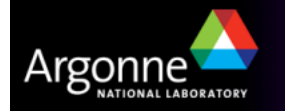

- Zones Table (for the center coordinates of traffic analysis zones)
	- Zone identifiers
	- The x and y coordinates (in meters)
	- Area type identifier (for up to 8 area types)
- Shape Point Table
	- Applies to the link table
	- Provides shapes to the links to better follow road segments
	- Contains x and y coordinates of shape points for each applicablelink
- Keep Nodes Table
	- TransimsNet tries to remove unnecessary nodes by placing them into the newly generated shape point table
	- Nodes listed in this table are preserved even if no links connect to them (can be necessary for transit routes and similar)
- Turn Prohibition Table

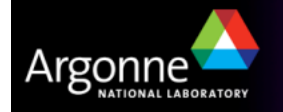

#### **TRANSIMS Tools - Conversion of Road Networks**

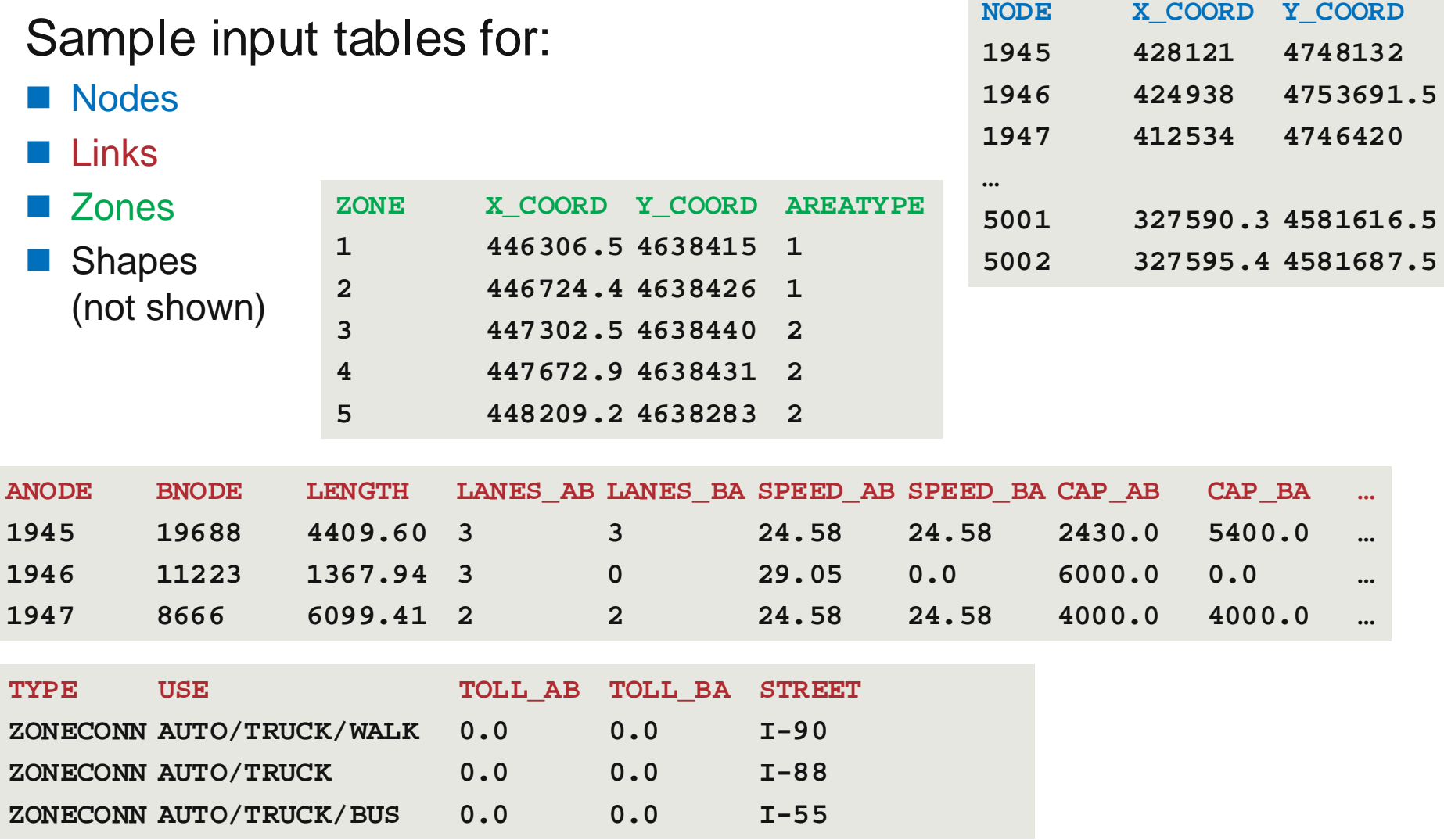

TRANSIMS Training Course at TRACC

Argonr

NATIONAL LABORATORY

- T TransimsNet takes a number of parameters to generate an extensive set of properly correlated network tables for use in the router, microsimulator, and other related tools
	- A matrix of pocket lane lengths for facility type versus area type
	- –Criteria for signal placement based on facility types and area types
	- Criteria for stop sign placement based on facility types and area types
	- Criteria for placing activity locations along suitable links
	- Intersection setback distance
	- Activity location side offset
	- Minimum link length
	- Maximum length to x/y ratio
	- Maximum connection angle
	- Controls for the treatment of unnecessary nodes
	- Controls for adding U-turns to dead-end links
	- Specification of the first external zone (see next slide)

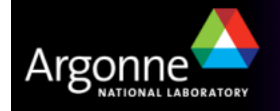

TRANSIMS Training Course at TRACC

- Area Types
	- TRANSIMS allows for up to 8 area types provided as part of the traffic analysis zone table
	- Area types describe areas with similar characteristics, such as rules for placing signs, signals, pocket lanes, and other road features
- **External Zones** 
	- External zones are different from regular traffic analysis zones, providing a mechanism to feed external traffic onto the network.
	- – External zones must be specified as the last zones (the zones with the highest identifiers) in the input zone table
	- Node identifiers with x and y values identical to the zone centroids must be placed in the node table
	- – Regular network nodes have typically identifiers that start at a higher number, e.g. in the Chicago model, with 5000
	- That leaves enough identifier space for the 1961 zones with corresponding node identifiers (external starts at 1950)

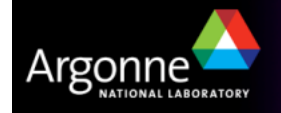

TRANSIMS Training Course at TRACC

- TransimsNet produces the following network tables from the limited set of input data input data
	- Nodes
	- Links
	- Link Shapes
	- Activity Locations
	- Parking Lots
	- Process Links
	- Pocket Lanes
	- Lane Connectivity
	- Sign Warrants
	- Signal Warrants
	- Link-Node Equivalencies
- T This is an intermediate set of network tables. The network will be completed by IntControl and TransitNet (next slide)

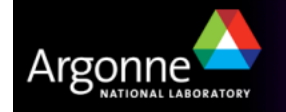

# **The IntControl Utility**

- **TransimsNet produces** 
	- Sign Warrants and
	- Signal Warrants
- $\blacksquare$  These are intermediate tables that may need to be edited by the user to  $\blacksquare$ more closely specify the locations of traffic controls such as signals and signs
- IntControl uses these tables to create
	- Unsignalized Nodes
	- Signalized Nodes
	- Timing Plan
	- –Phasing Plan
	- –**Detector**
	- Signal Coordinator
- $\blacksquare$  This completes the road network for vehicular traffic (nodes and links for transit should be included and coded in the input files already)

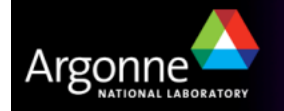

#### **Network Tables**

- More details on many of the previously mentioned network tables are<br>network tables are the following elided provided on the following slides
- Most of these tables can be converted to GIS shape files for easy visualization

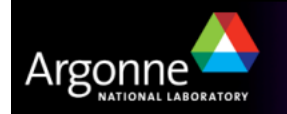

#### **Network Tables - Nodes**

Network nodes are placed onto the roadway network where

- The roadways form an intersection
- The roadway branches out
- A change in the number of permanent lanes occurs
- A road ends
- A node defines the location of an intersection,but intersection propertiesare defined in othernetwork files for e.g.
	- Lane connectivity
	- Traffic signals
	- Pocket lanes
	- Lane Restrictions

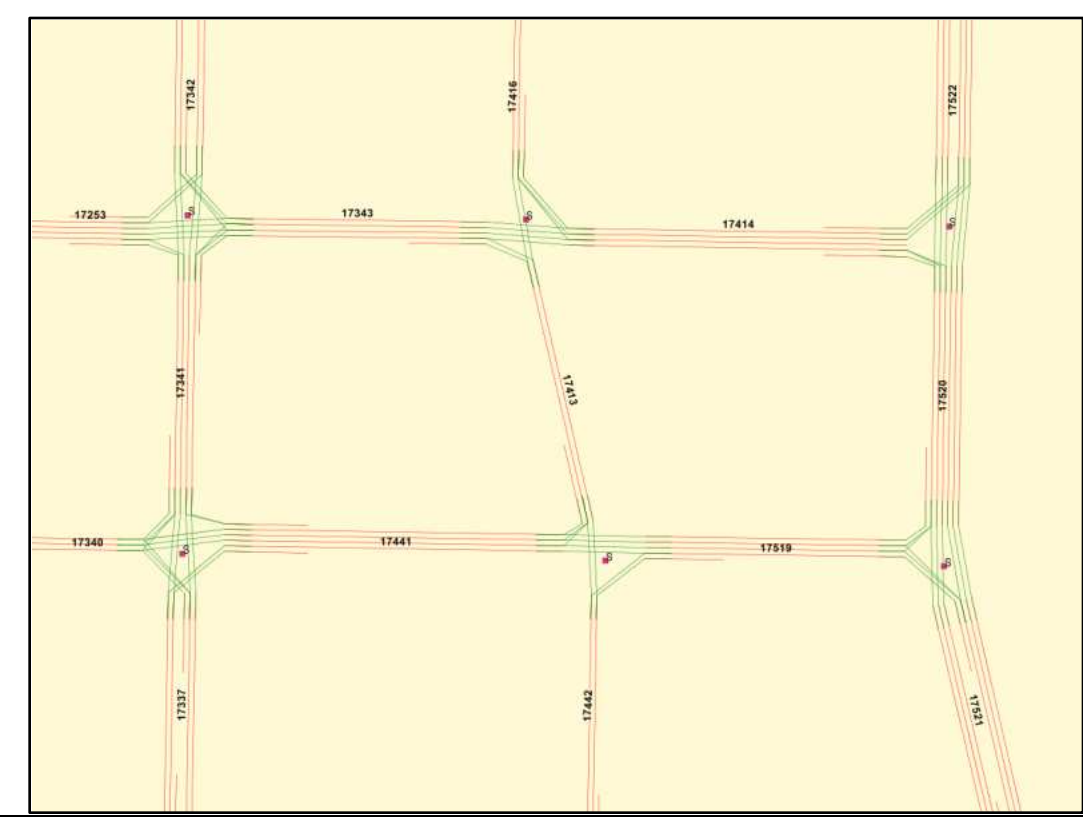

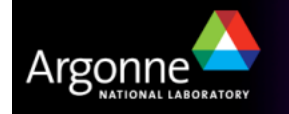

#### **Network Tables - Links**

- **Links are placed on the network to represent node interconnections** 
	- Links represent roadways, walkways, rail lines, etc.
	- Links always connect two nodes
	- Links are bidirectional unless specified as unidirectional
	- Each node can be connected to several links
	- Links can be multi-modal, e.g. light rail on city streets
	- Links are used to specify road and intersection properties
		- Posted speed limits and free speeds
		- Number of permanent lanes
		- Functional classes
		- And many more details

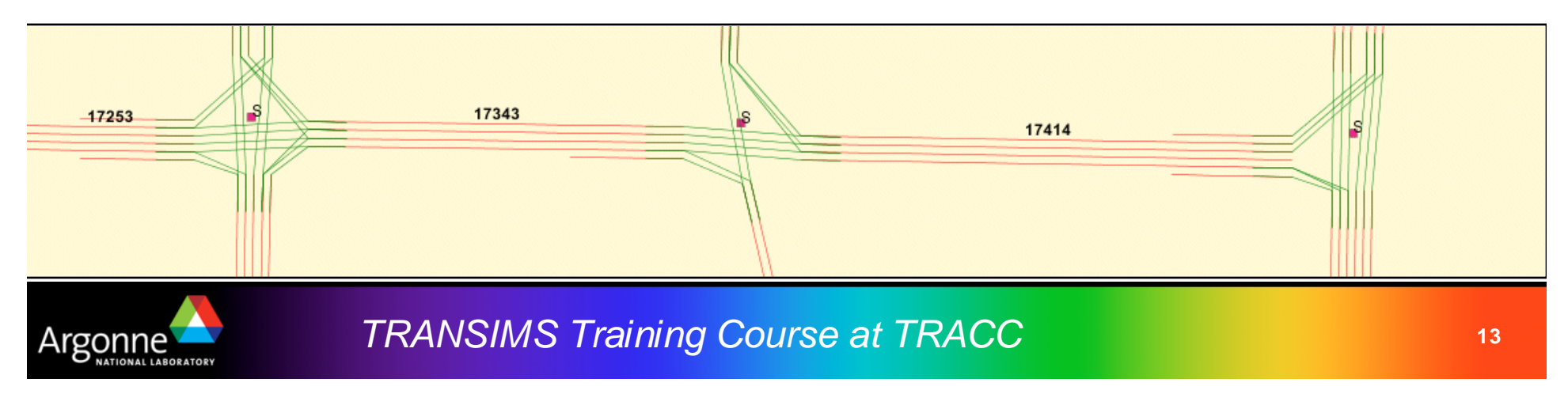

## **Network Tables - Links**

- **Properties of network links** 
	- Street names
	- Identifiers for the nodes connected by this link
	- Number of lanes on the link in each direction
	- Number of pocket lanes on the left and right in both directions
	- –Effective length of the link (including curvature)
	- Setback distances from the center of both intersections
	- Default speed limit for vehicles traveling in each direction
	- –Default free flow speed for vehicles traveling in each direction
	- Functional class of this link
		- Freeway, Expressway, Arterial,
		- Local, Ramp, Walkway, etc
	- –Default lane connectivity at both end nodes (link to link)
	- Vehicle types allowed to use link (separated by "/")
- T TRANSIMS supports shape points on links for curved road segments using a special shape point table

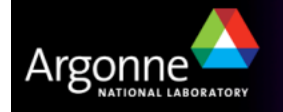

TRANSIMS Training Course at TRACC**<sup>14</sup>**

#### **Network Tables – Pocket Lanes**

- **Pocket lanes are more finely described as** 
	- Turn, merge, and pullout lanes
	- Permanent lanes that are not present for the entire length of a link
- **Properties of pocket lanes** 
	- Identifier of the node toward which the pocket lane leads
	- Identifier of the link on which the pocket lane lie s
	- Starting position of pocket lane
	- Lane number of pocket lane
	- Types: T = turn pocket; P = pull-out pocket; M = merge pocket
	- Length of the pocket lane

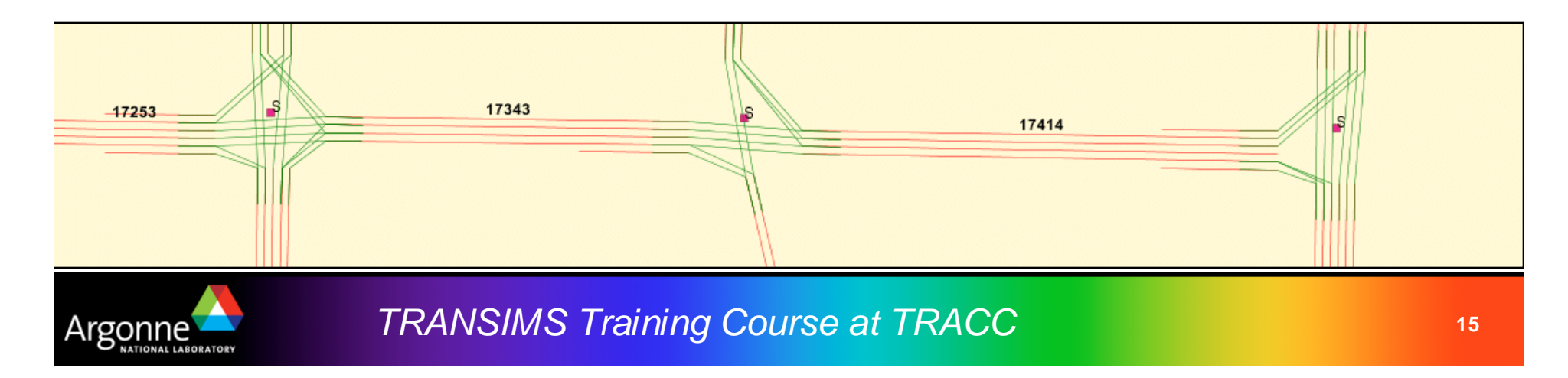

#### **Network Tables – Lane Use and Speed Restrictions**

- **Lane use can be restricted according to a number of criterially**
- **Properties of lane use records** 
	- The corresponding link identifier and lane identifier (0 means all lanes)
	- The node towards which the lane leads
	- The vehicle type to which the restriction applies
	- The type of restriction
		- High occupancy lane, bicycle, auto, truck, bus, rail
	- The start and end time of the restriction
- In addition to speed limits and free speeds in the link table, further modifications can be made for each lane**Not in Version 4**
- **Properties of speed restriction records are** 
	- IDs of the node and link towards which the lane leads
	- The vehicle type to which the restriction applies
	- Speed limit and free speed
	- The start and end time of the restriction

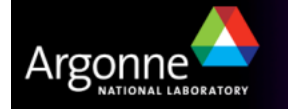

TRANSIMS Training Course at TRACC**16 16 16 16 16 16 16** 

#### **Network Tables – Lane Connectivity**

M. Lane connectivity records specify all the movements allowed at a node

- **Properties of lane connectivity records** 
	- The node identifier
	- The incoming link identifier
	- The outgoing link identifier
	- The lane number of the incoming lane
	- The lane number of the outgoing lane
- **This information is essential for** the router and the microsimulatorand is not typically found inexisting network data
- Tools exist to create automatic connections, but manual editingis important to ensure correctrepresentation of intersections

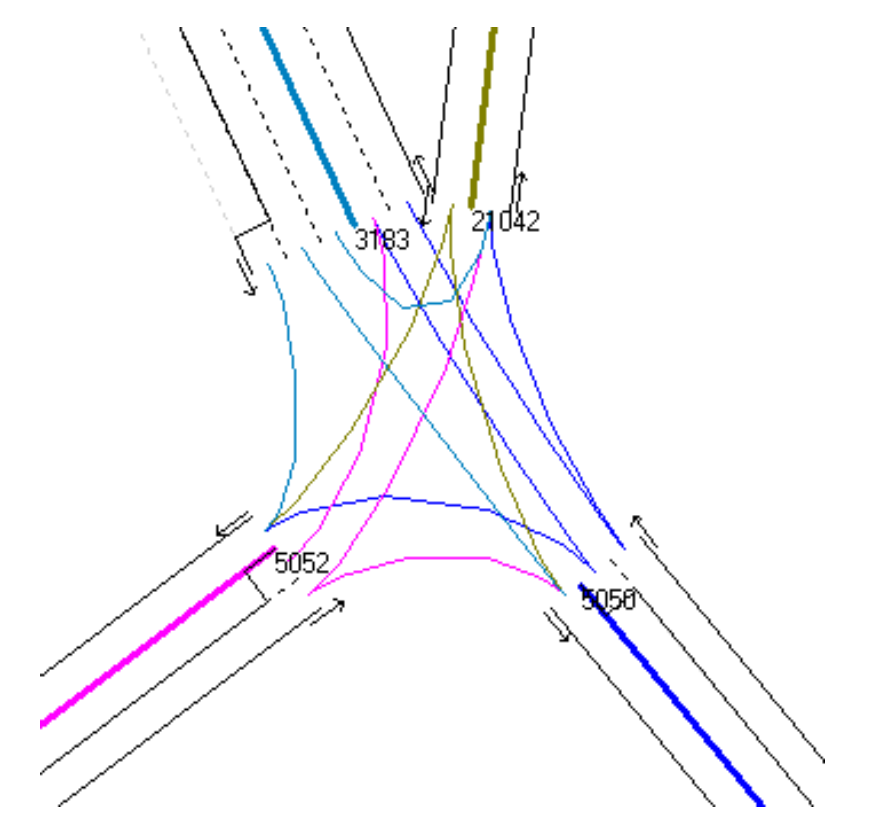

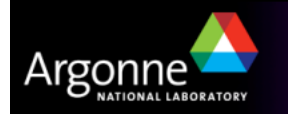

#### **Network Tables – Traffic Signals**

- **Just like on a real street network, traffic signals are essential to support** the effective flow of traffic in a simulated network
- **Traffic signals are described with a set of tables** 
	- Signalized node table
	- Phasing plan table
	- Timing plan table
	- Detector table
	- Signal Coordinator table
- **Programs exist to place traffic signals heuristically (TransimsNet,**  $\mathbf{R}^{\text{max}}$ IntControl)
- Traffic signals and traffic signal coordination require a significant amount at the create a representative eigention of work to create a representative simulation
- T Traffic signal data is hard to obtain
- **The Traffic signal timings and phases may change during the course of a day**

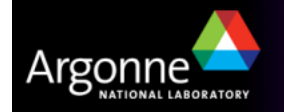

#### **Network Tables – Unsignalized Intersectionsand Turn Prohibitions**

- T Unsignalized intersections may have "Stop" or "Yield" signs
- T Programs exist to place intersections heuristically (TransimsNet, IntControl)
- **Properties of unsignalized intersection records** 
	- The node identifier
	- The link identifier
	- The type of sign
		- Stop, Yield, None
- **Turn prohibitions can be specified in detail** 
	- The identifier of the node
	- The identifier of the incoming link
	- The identifier of the outgoing link
	- The start and end time for this prohibition

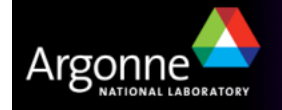

TRANSIMS Training Course at TRACC**19**<br>19<br>20 March 2011 - Carl 2012 - Carl 2012

## **Network Tables – Parking Locations**

- T Vehicles enter and exit links at parking locations
- T Programs exist to place parking heuristically (TransimsNet)
- M. Links may have
	- Many or no parking locations
	- Real or generalized parking
- **Parking locations are typically placed** 
	- On all roads except freeways and ramps
	- Several activity locations and
	- parking lots on each side of
	- each link
- **For highly populated areas** 
	- Parking may be specified more precisely
	- Consider proximity to activity locations

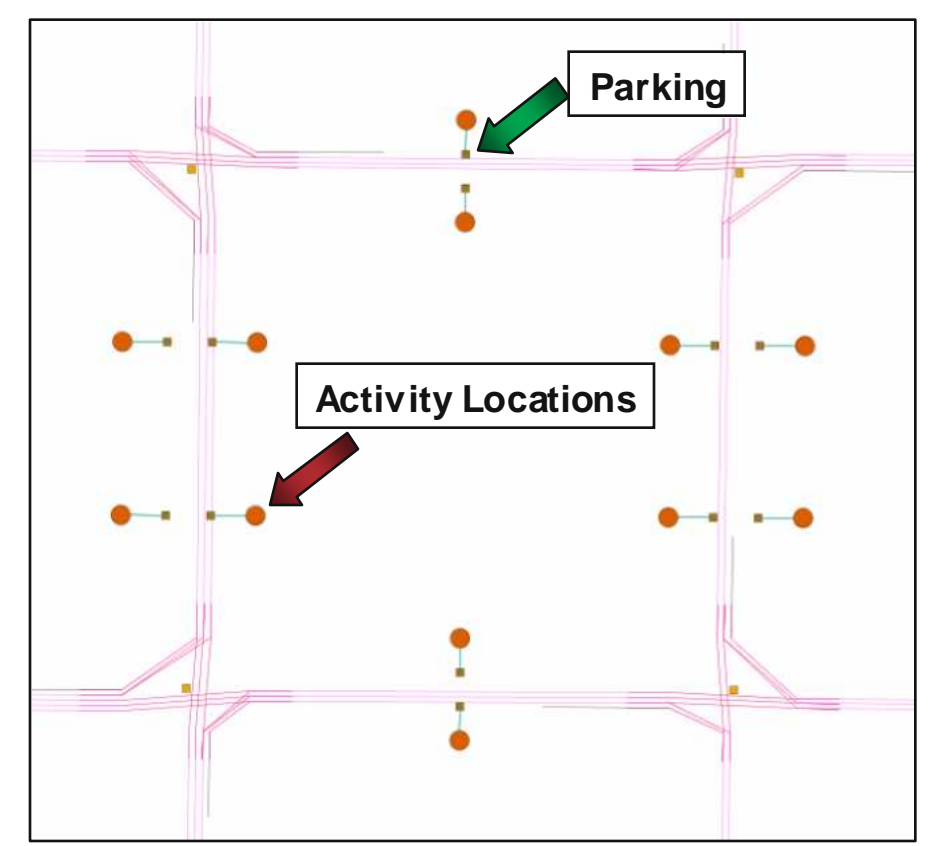

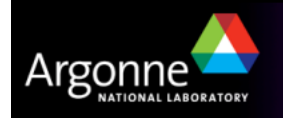

# **Network Tables – Parking Locations**

- **Properties of parking locations** 
	- Identifier of the node toward which vehicles are traveling
	- Identifier of the link on which the parking place lies
	- Location of the parking location
	- Type of parking location
		- $\bullet$  parallel on street,  $\,$  head in on street, driveway
		- parking lot, park & ride lot, network boundary
	- Number of vehicles the parking place can accommodat e
	- Toggle indicates whether parking place represents generic parking
	- Type of vehicles allowed to park at parking place
		- private auto, motor carrier, bicycle
		- paratransit, bus, streetcar
		- light-rail transit, any vehicle type

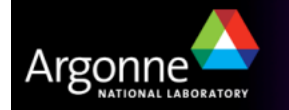

# **Network Tables – Activity Locations**

- T Activity locations will be discussed in more detail in other presentations
- T They are essential as the beginning and end of each trip and provide the actual precise location for any activity (home, work, school, hospital, etc.)
- **Properties of activity locations** 
	- The identifier of the node toward which vehicles are traveling
	- The identifier of the link on which the activity location lies
	- The traffic analysis zone number in which the activity lies
	- The census tract number in which the activity lies (optional)
	- The census block group number in which the activity lies (optional)
	- The distance of the activity from the node toward which vehicles are traveling
	- The x-coordinate of the activity location
	- The y-coordinate of the activity location
	- The z-coordinate of the activity location (optional)

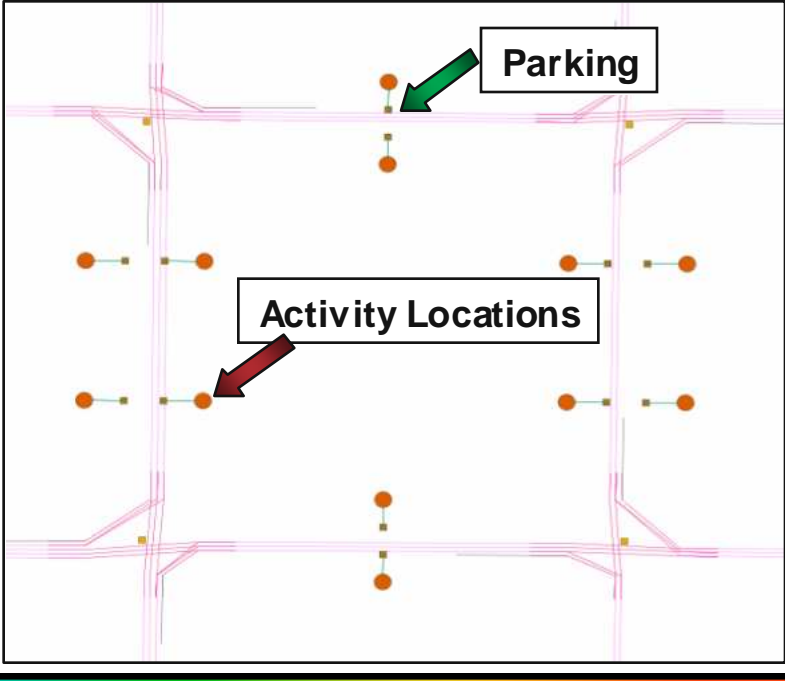

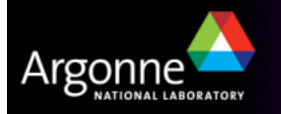

#### **Network Tables – Process Links**

- **Process links allow for** traveler movement between
	- Parking locations
	- Activity locations
	- Transit stops
- **Process links are** unidirectional; therefore, two process links are typically necessary to connect **locations**
- **Process links can be**<br>interpreted as well line interpreted as walk links (in addition to the specific walk network)
- **They have associated delays** and costs

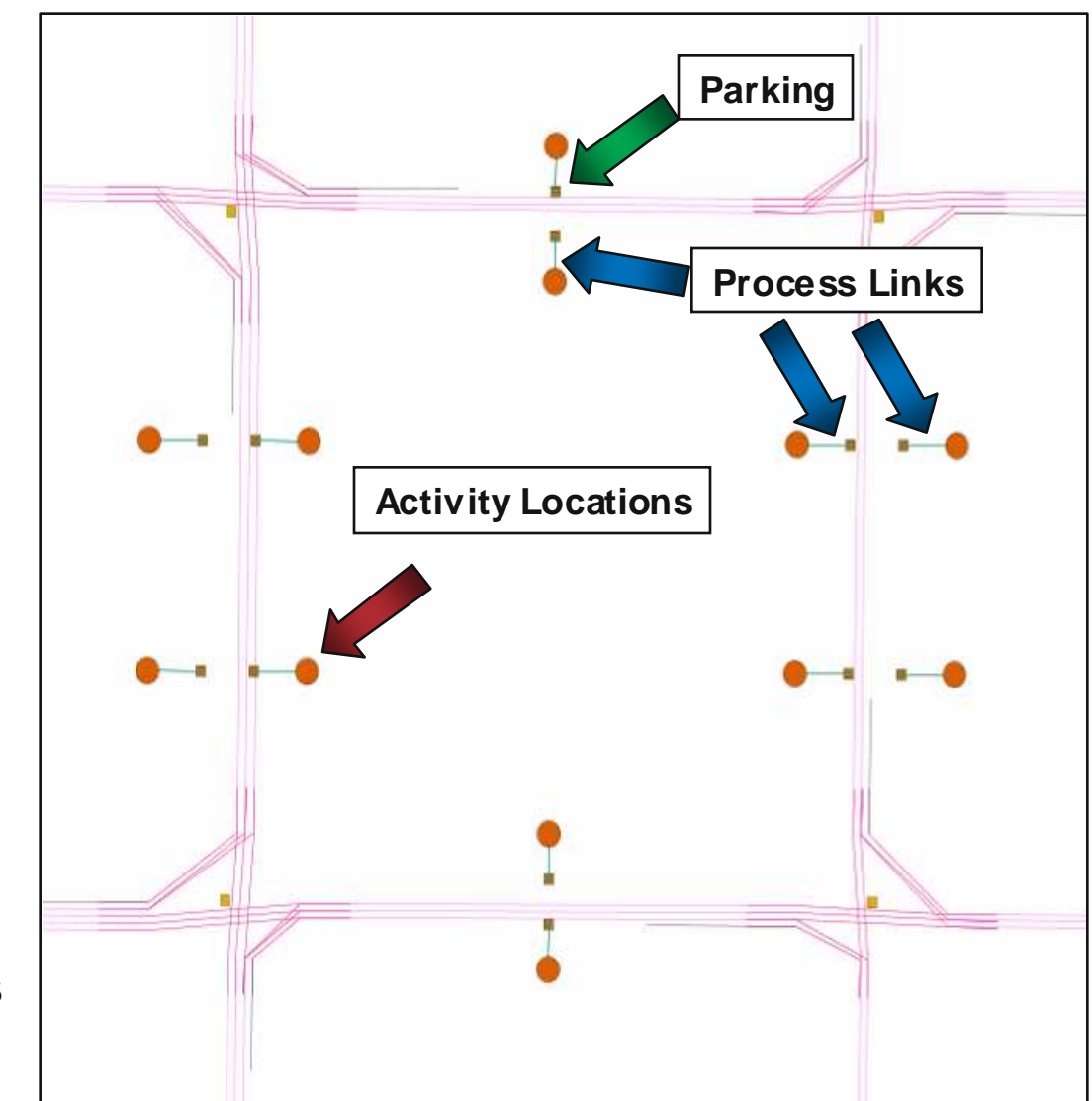

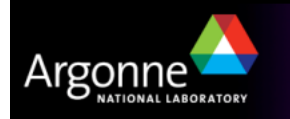

#### **Network Tables - Process Links**

**Properties of process links** 

- Identifier of the accessory from which the virtual link leaves
- Type of accessory from which the virtual link leave s
	- Activity, Parking, Transit
- Identifier of the accessory to which the virtual link leads
- Type of accessory to which the virtual link leads
	- Activity, Parking, Transit
- –Delay incurred when traveling across the virtual link
- Cost incurred when traveling across the virtual lin k

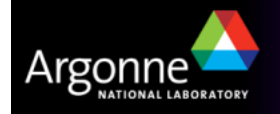

## **Network Tables – Transit Stops**

- **Number 2** Where passengers board and leave transit vehicles
- T Multiple transit lines may share a transit stop
- Can be connected by process links to
	- Other transit stops
	- Parking locations
	- Activity locations
- **Properties of transit stops** 
	- Name of the stop
	- Identifier of the node toward which vehicles are traveling
	- Identifier of the link on which the stop takes plac e
	- Location of the stop
	- Types of vehicles for which this is a stop
	- Type of stop (stop or station)
	- Number of vehicles the stop can handle simultaneously

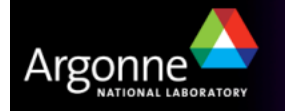

TRANSIMS Training Course at TRACC**<sup>25</sup>**

#### **Network Tables – Transit Routes**

- T This table specifies the list of stops and other details on how the transit vehicle travels
- **Properties of transit routes** 
	- Number of stops
	- Specific transit type
		- Bus, trolley, streetcar, rail, etc.
	- The identifier of the transit stop
	- The identifier of the link on which the transit stop lies
	- The identifier of the toward the vehicle travels
	- The identifier of the transit zone in which the stop is located
- **Transit driver plan** 
	- List of nodes in order of route
- T Transit schedule and transit zone tables
	- Departure and arrival time tables
	- Costs of travel by zone, if specified

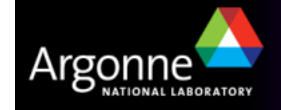

TRANSIMS Training Course at TRACC**<sup>26</sup>**

# **Data Availability**

- T Network tables are extensive and their preparation requires a large effort
- T The basic nodes and links can often be imported from existing MPO models
	- Node and link conversion may require scripting for
		- Conversion between coordinate systems
		- Cross-referencing between different data sets
		- GIS processing to join or partition regional data sets
- Some information typically cannot be found at MPOs
	- Activity locations, parking locations
	- Network details such lane connectivity and traffic signals
- **MPOs do typically have reasonable data for** 
	- Transit, road enhancement projects
	- Network enhancement plans and projections into future years

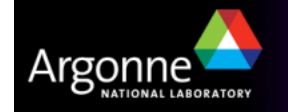

## **Example: Chicago Metropolitan Area**

- T The Chicago Metropolitan Agency for Planning maintains a road and transit networks in a database for regional planning
	- Can be used to project the network features into the future based on planned highway and transit projects
	- Can be extracted in many different formats, including tabular formats suitable for TRANSIMS processing

# **Road Network Tables**

- Nodes
- Links
- Zones
- Result shown on the right has been derivedwith the ArcNet toolfrom the functionalCMA TRANSIMS model

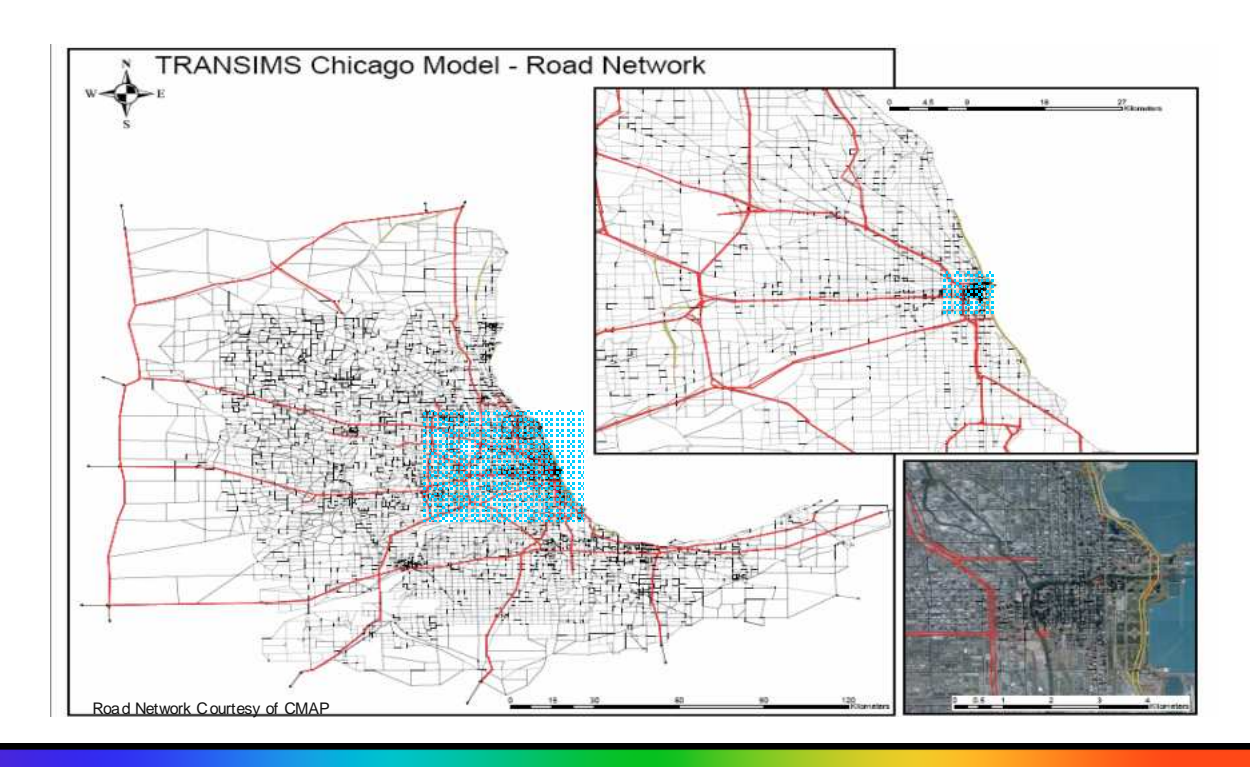

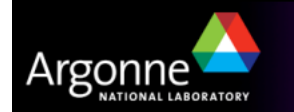

# **Recap of a Typical Network Conversion Procedure**

- T TRANSIMS provides three tools for road network conversion
	- TransimsNet
	- IntControl
- The input data is expected in 4 (1 optional) input files for
	- Nodes (northing and easting in the appropriate zone)
		- Conversion can re-project between typical state plane and UTM coordinate systems as well as plain long/lat coordinates
	- Links
		- Generic connections between the nodes specifying speed limits, number of lanes, use restrictions, street names, and similar
	- Zones
		- Traffic analysis zone centroids for supplying zoning information to generic activity locations being generated
	- Shape Points
		- If available, the shape of links can be provided in form of shape points as well (also used for approach angles and similar)

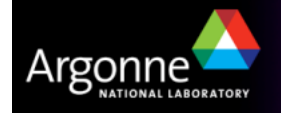

## **Recap of a Typical Network Conversion Procedure**

- M. The conversion is performed in two steps (TransimsNet and IntControl)
- T TransimsNet performs most of the work, which consists of
	- Reformatting of node and link data into appropriate TRANSIMS network tables
	- Automatic generation of pocket lanes and connectivity records based on the functional classes of intersecting roads
	- Automatic creation of the locations of traffic signals and traffic signs according to functional classes of intersecting roads (creating warrants)
	- Creation of parking locations and activity locations based on functional classes and geometric constraints using zoning information
	- Creation of objects such as process links between parking and activity locations
	- Removal of extraneous nodes (turning them into shape points)

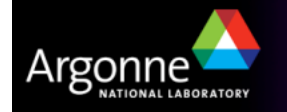

#### **Typical Network Conversion Procedure**

- M. After TransimsNet has created the warrants for signals and signs, the user has a chance to edit the resulting files to add more details, such as the types of signals, adding and deleting signal positions, and more
- IntControl is used to created details phasing and timing information for all<br>circal warrante and generates the detailed TRANGIAG files for both gigns signal warrants and generates the detailed TRANSIMS files for both signs and signals
- The resulting network is suitable for<br>direct use in TDNOMO both in the direct use in TRNSIMS, both in therouter and microsimulator
- ArcNet can be used to turn the TRANSIMS network tables into a format suitable for us in ArcGIS and other GIS applications suchas uDig
- **TransitNet performs a similar** conversion for transit networks

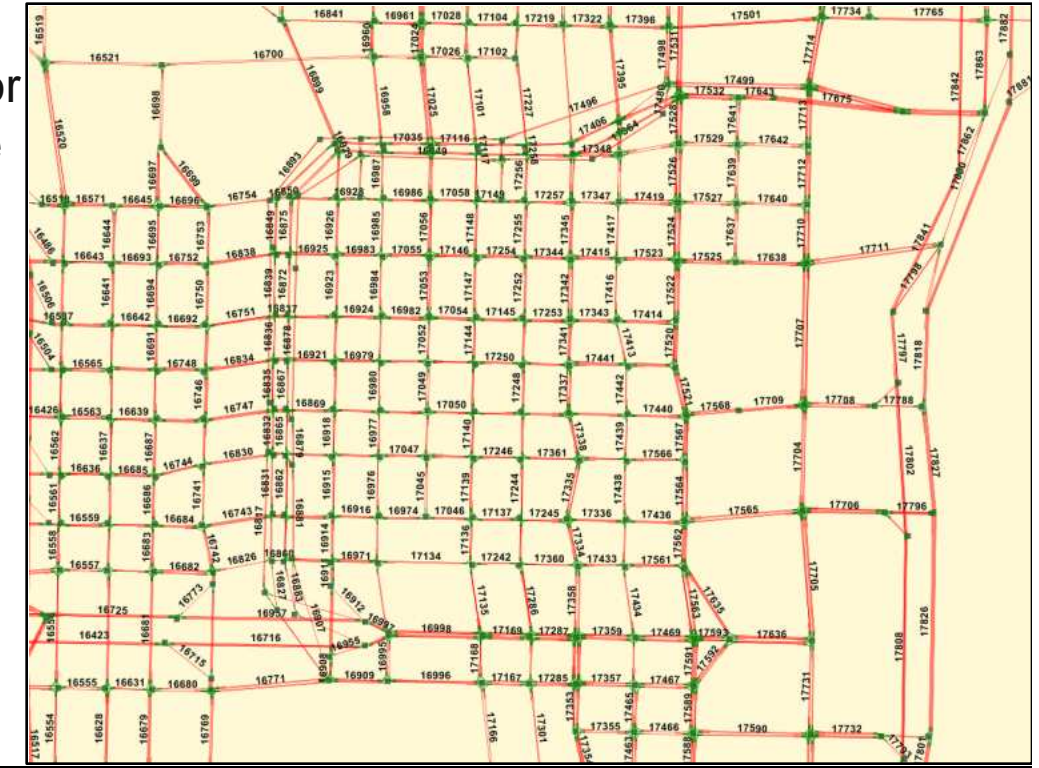

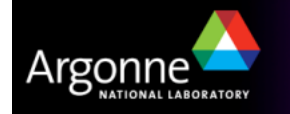

TRANSIMS Training Course at TRACC*C* 31

#### **Credits and Acknowledgements**

- GIS visualization materials were mostly developed at Argonne based on the TRANSIMS tools developed by AECOM for USDOT
- – Chicago road and transit network data used in some of the examples was provided by the Chicago Metropolitan Agency for Planning
- – USDOT provided the funding for the development of these training materials
- USDOT provided the funding for the TRACC computing center and the resources necessary to perform these training session
- Some figures have been developed for USDOT by Prof. Antoine Hobeika, Virginia Polytechnic Institute, Civil and Environmental**Engineering**
- The presentation is loosely based on materials provided by USDOT at a training course in November 2006

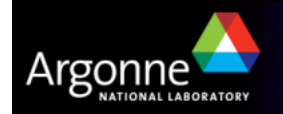